# 自宅での無線LANの導入

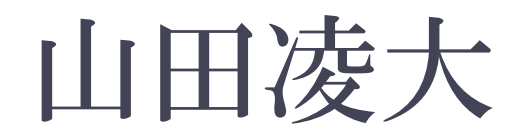

### 本資料について

本資料は次のスライドで紹介する書籍を 基に作成されたものです。 文章の内容の正確さは保証できないため、 正確な知識を求める方は原文、参考資料 を参照してください。

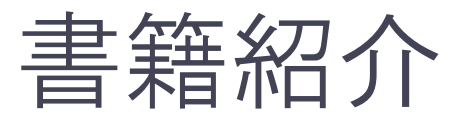

### • どこでもつながる!高速&安全 無線LAN完全接続マニュアル保存版!

 2009年 飯島弘文(著) 翔泳社

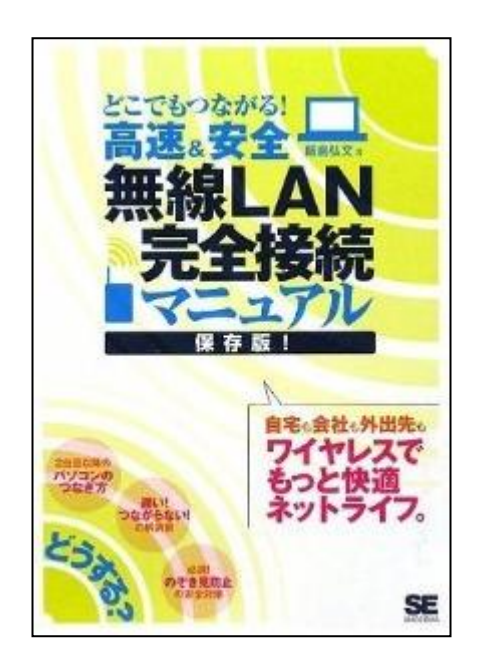

発表について

- 1.はじめに
- 2.無線LANとは
- 3.自宅で無線LANを導入
- 4.無線LANがつながらない時

### はじめに

• スマートフォンの普及 • タブレット端末(iPadなど)の普及 • 一人一台パソコンを所有

## ネット利用に無線LANを使う

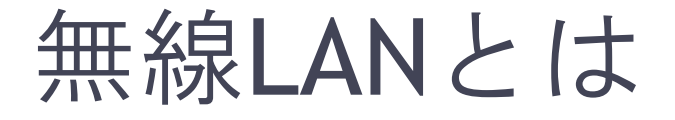

#### 無線通信を利用してデータ送受信を行うLANシステム

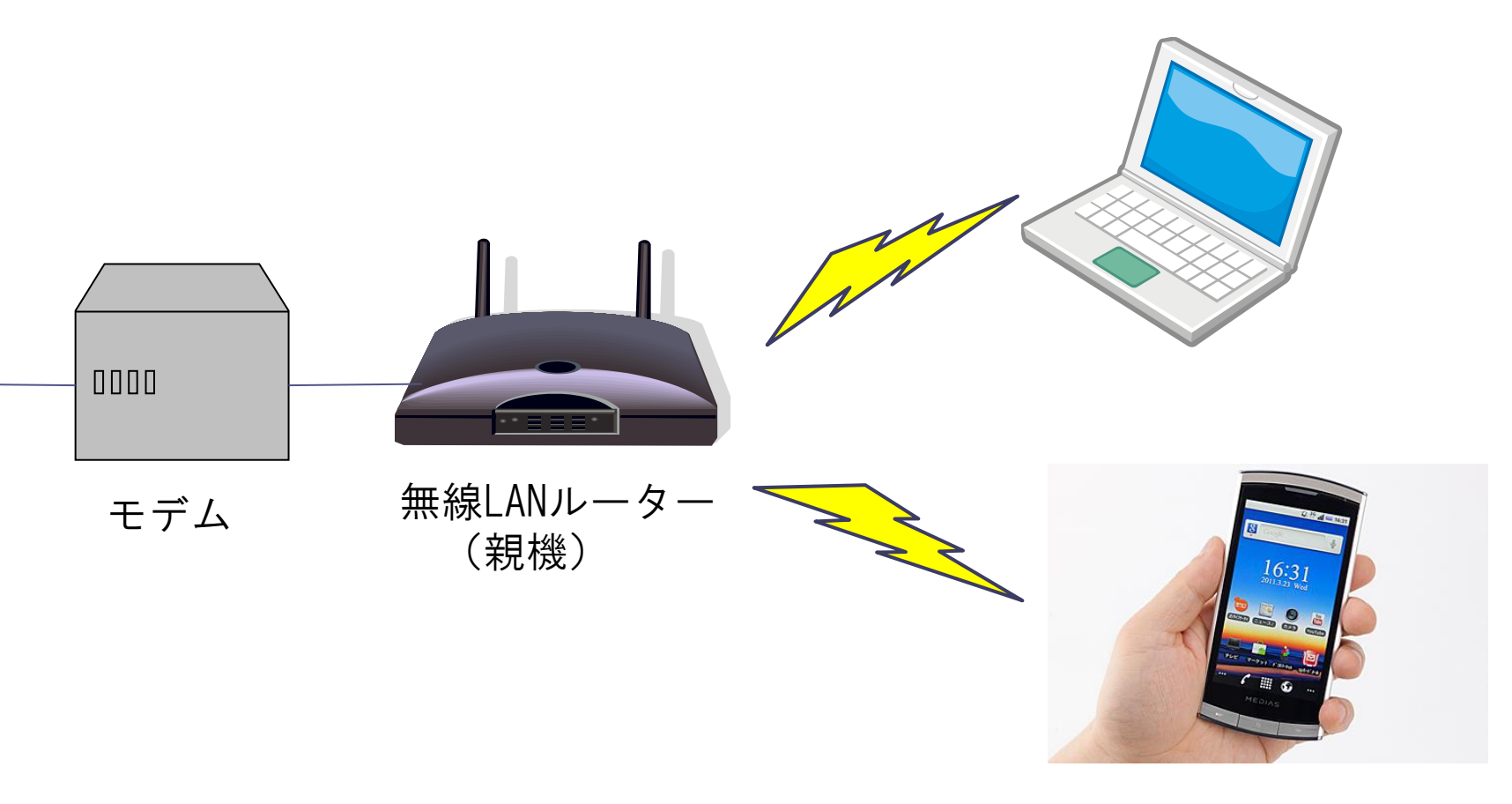

# 自宅での無線LANの導入

7

### 無線LAN導入に必要なもの

- インターネット回線との接続機器 ▫ モデムなど
- 無線LANルーター
- LANケーブル
- ノートPCなどの端末 ▫ 初期設定に使用する

### 無線LANルーターについて

- 縦置き/横置き
- アンテナの種類
- 通信方式の違い
- 子機の有無

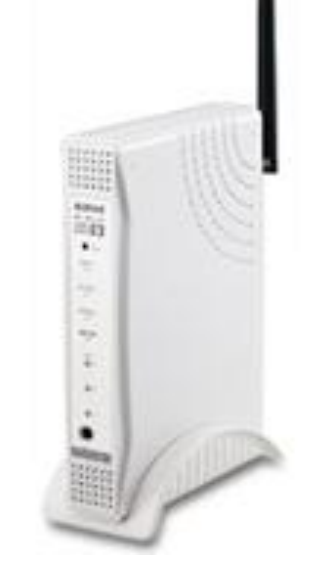

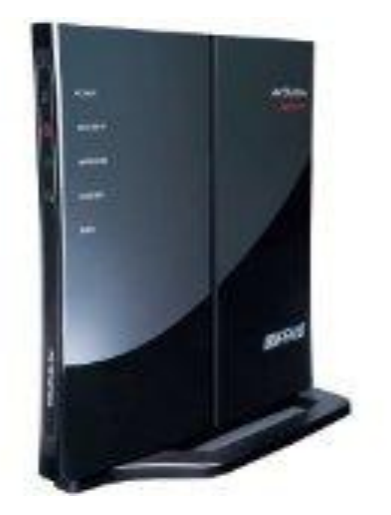

### 無線LANルーターについて

• 通信方式(無線LANの規格)

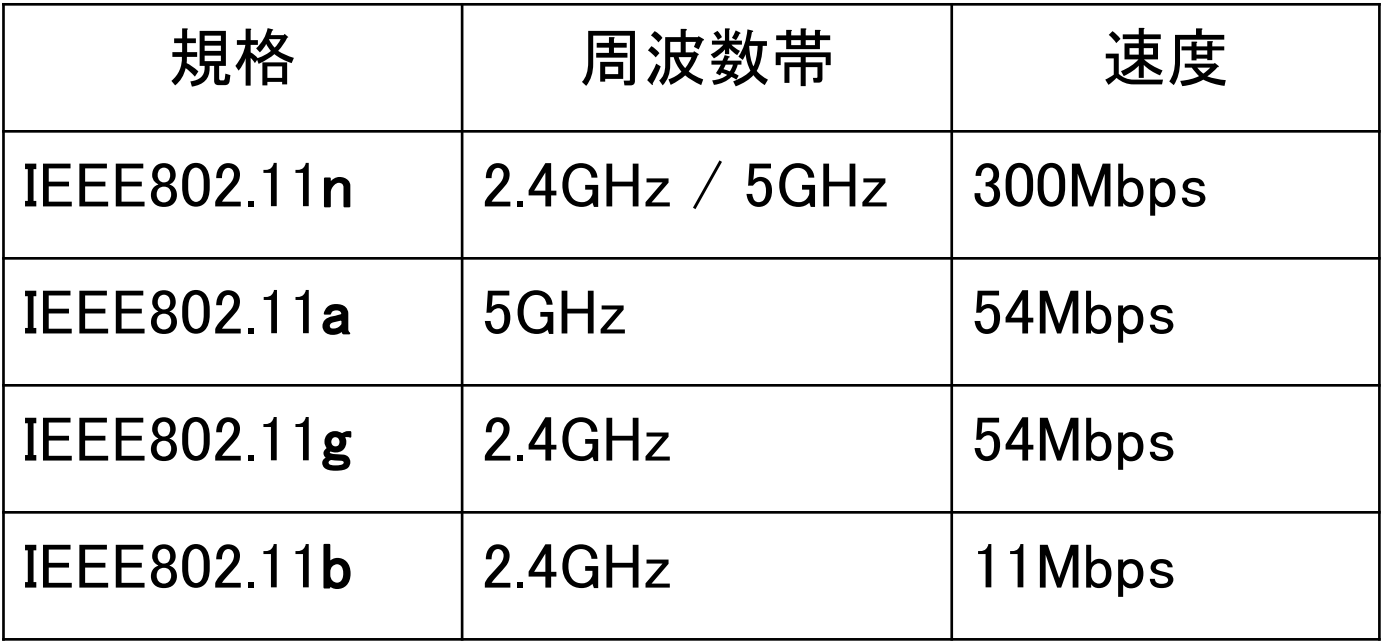

ルーターによって規格が異なる

## 無線LANルーターについて

• パソコン用の子機 無線LAN機能のないPCに使う USB接続型とPCカード型

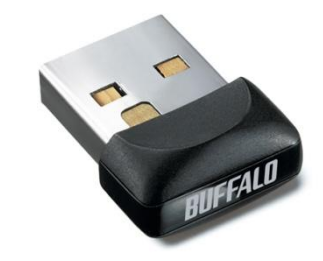

(無線LAN機能内蔵のPC自体も「子機」とよぶ)

親機の規格に対応したものでないと利用できない

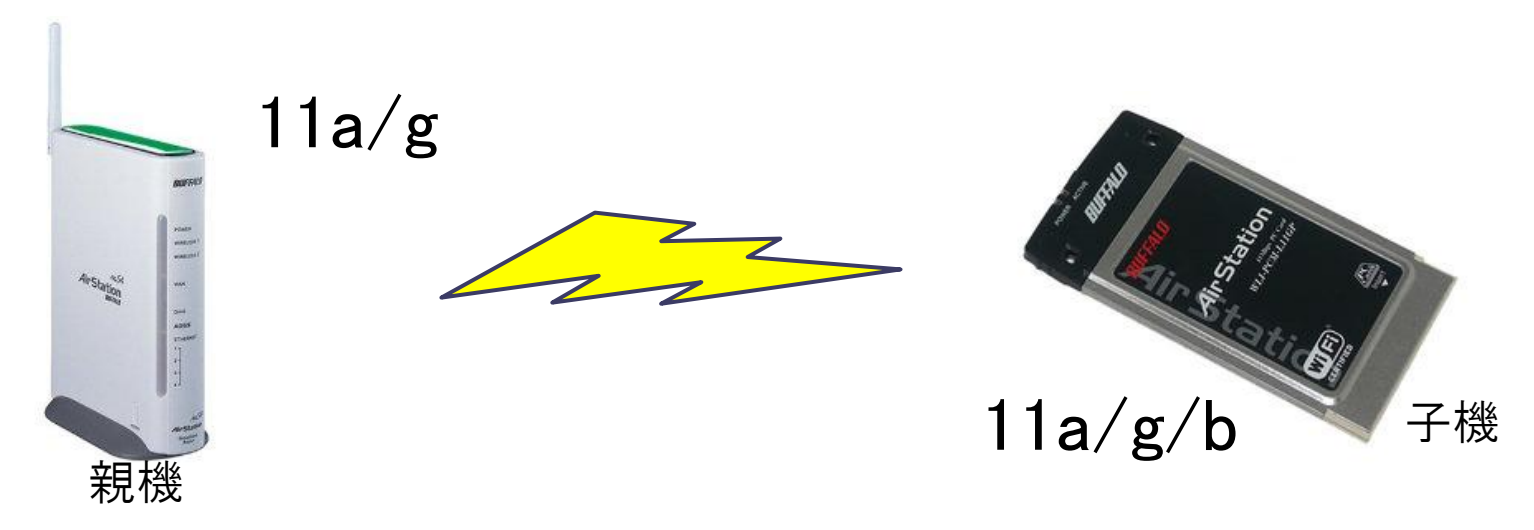

### 無線LANルーターの選び方

- 通信速度
- 価格
- 使用する環境
- 子機(ノートPCなど)が対応できるか
	- □ 古いタイプのノートPCは注意!

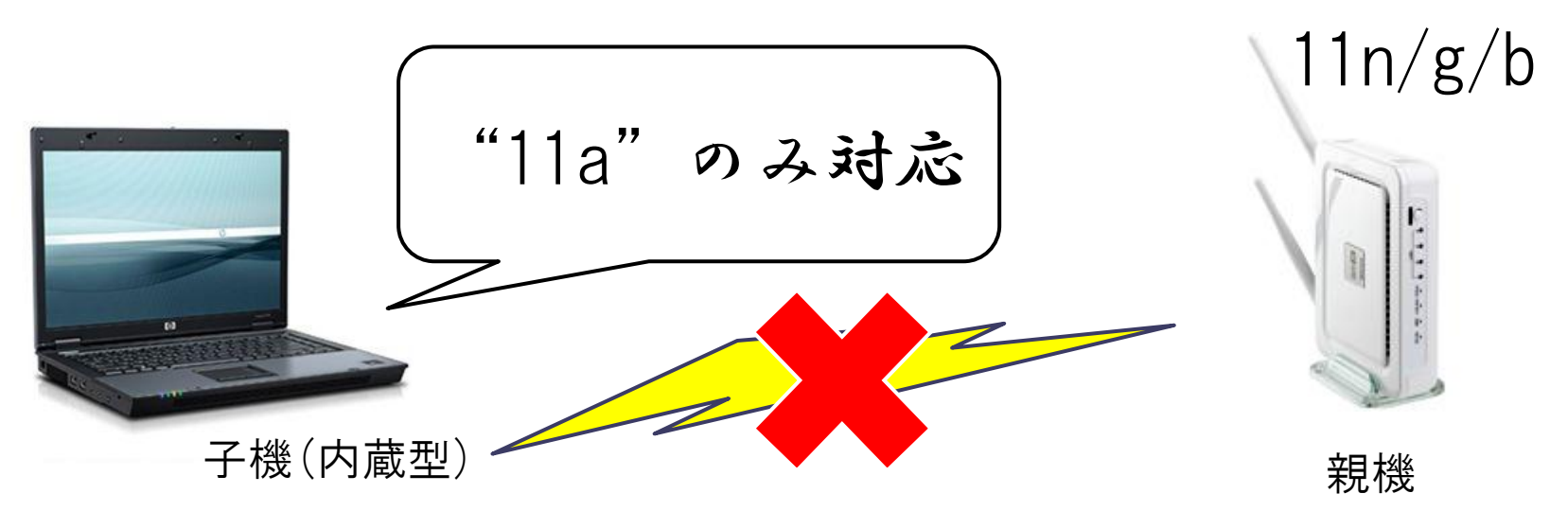

機器の接続

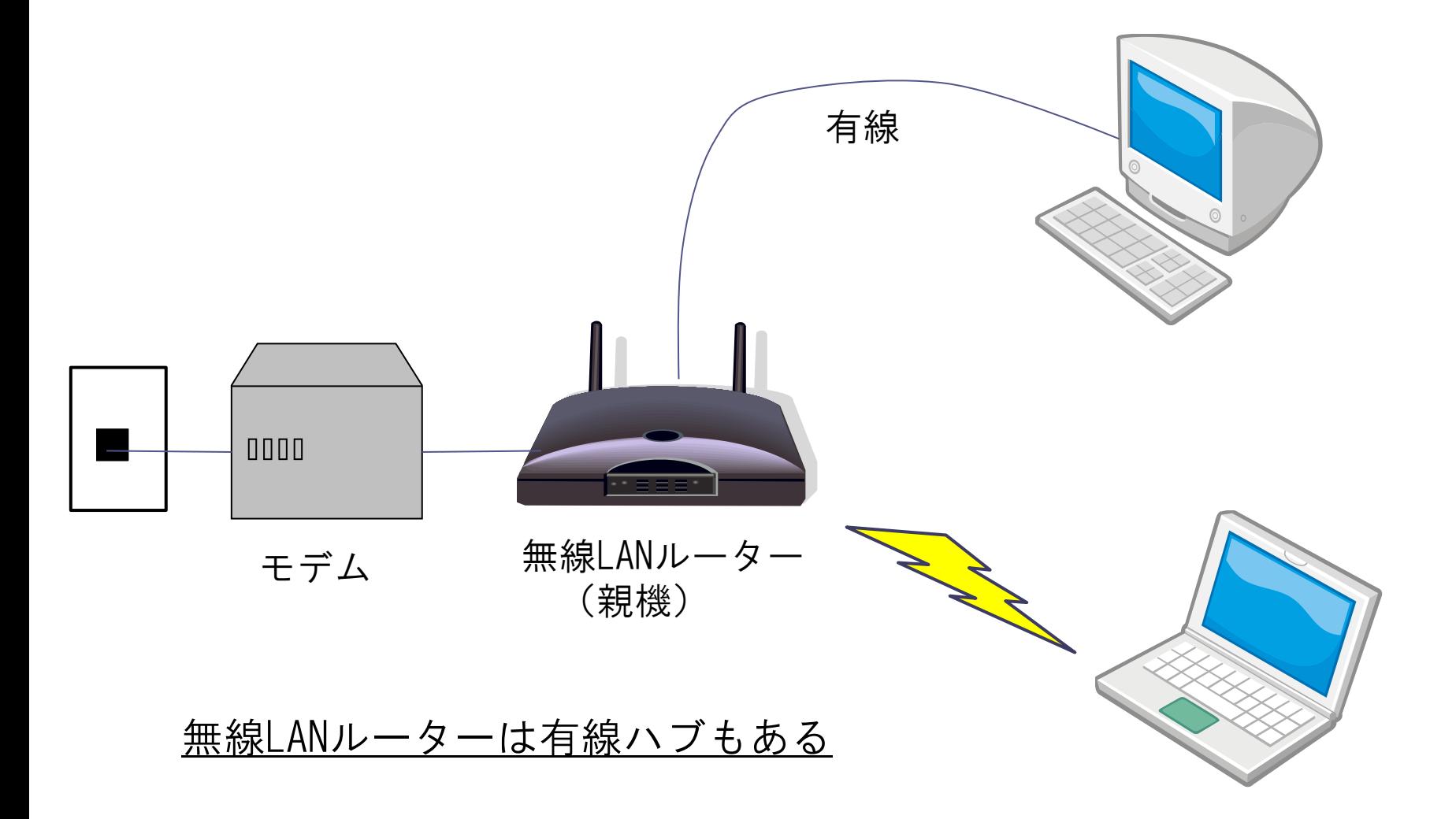

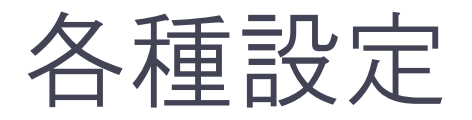

### • ルーターの初期設定は付属のソフトを利用する ▫ セキュリティ設定 ▫ パスワード設定

14

#### • ルーター設定後は端末でパスワードなど入力

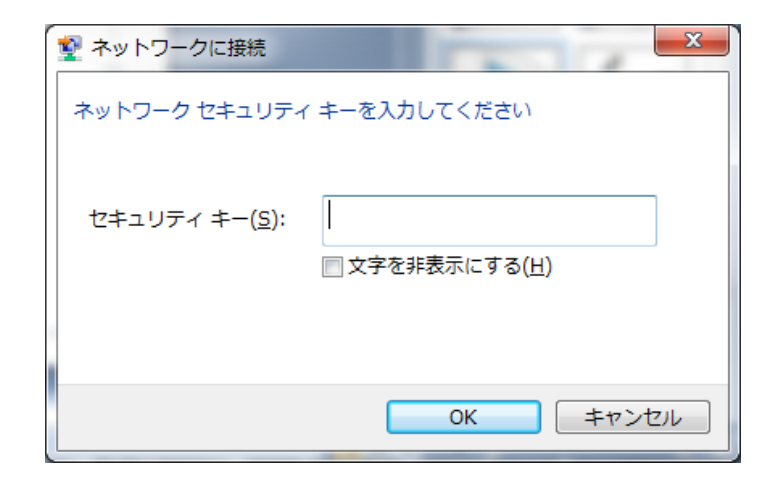

## 無線LANがつながらない時(1)

#### • 再起動する手段

#### ①無線LANルーターの電源を抜く

②再びつなぐ

③動作ランプの点滅が落ち着くのを待つ

④パソコンを再起動させる

## 無線LANがつながらない時(2)

• 有線で接続してみる手段

①PCの無線LANの接続を切断する

②無線LANルーターとPCを有線でつなぐ

③ネットが使えるか確かめる

有線でもつながらない場合、 モデムに問題がある可能性あり

### 参考資料

#### • 無線LANの選び方

<http://www.the-hikaku.com/wireless/point.html>

### That's All.

### ご清聴ありがとうございました。